# *Группа компаний СИГМА*

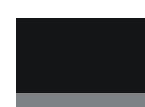

# АСБ "Рубикон"

Пульт управления объектовый  $\overline{II}$ yO-03p

Руководство по эксплуатации НЛВТ.422412.003 РЭ

## Оглавление

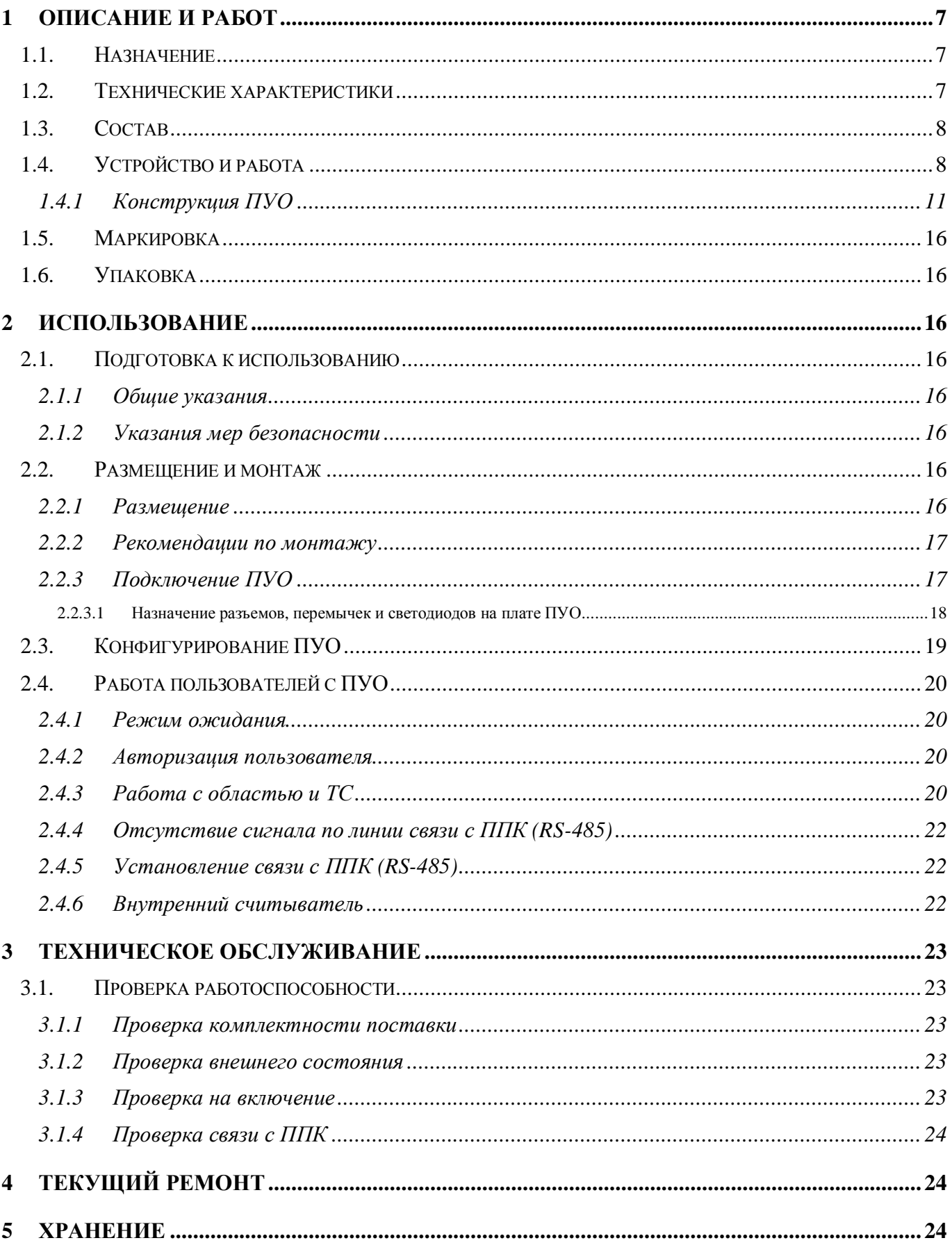

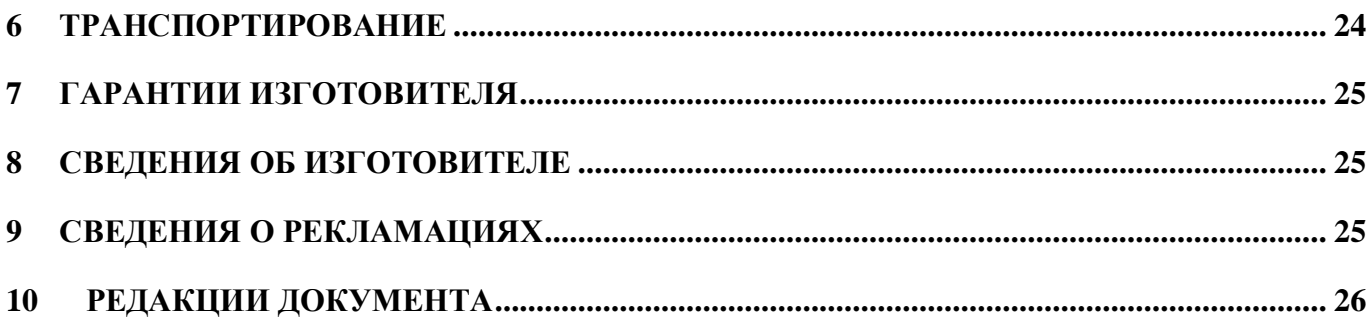

<u> 1980 - Jan Samuel Barbara, politik e</u>ta p

Настоящее руководство по эксплуатации пульта управления объектового ПУО-03р (далее ПУО) предназначено для изучения принципа работы ПУО в составе адресной системы безопасности «Рубикон» при применении прибора приемно-контрольного ППК «Рубикон» , правильного использования, технического обслуживания и соблюдения всех мер безопасности при эксплуатации ПУО.

Данное руководство распространяется на все дальнейшие модификации ПУО.

**Внимание**! Все работы, связанные с монтажом, наладкой и эксплуатацией настоящего устройства, должны осуществлять лица, имеющие допуск на обслуживание установок до 1000 В, прошедшие инструктаж по технике безопасности и изучившие настоящий документ.

**Внимание!** При подключении ПУО к ППК и ИБП-1200/2400 соблюдать полярность подключения контактов.

В руководстве по эксплуатации приняты следующие сокращения:

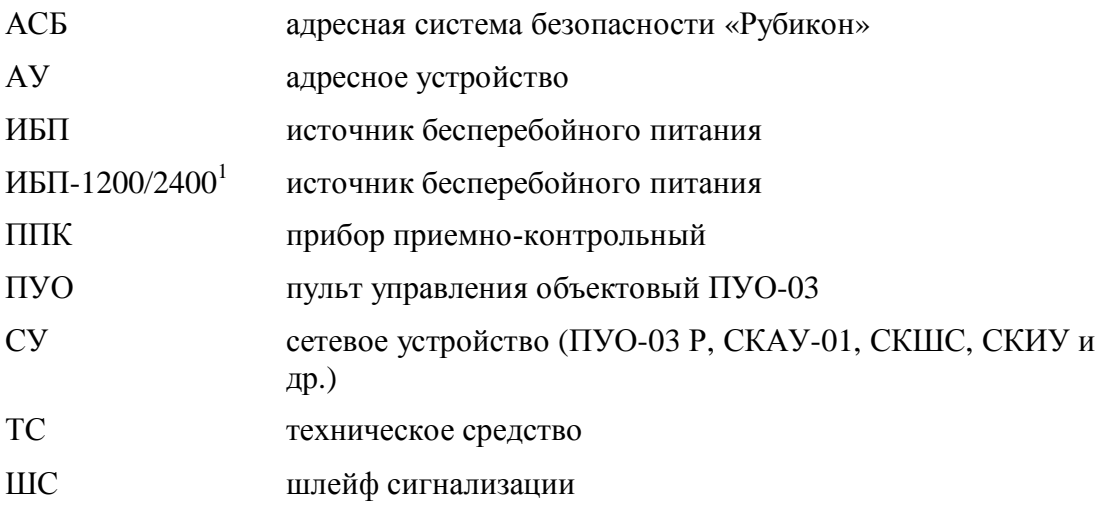

Термины и определения:

 $\overline{a}$ 

| Идентификатор<br>оборудования | Идентификатор оборудования однозначно определяет экземп-<br>ляр оборудования. В качестве идентификатора используется<br>тип и заводской серийный номер СУ, который указан в пас-<br>порте на СУ и на шильдике СУ. |
|-------------------------------|----------------------------------------------------------------------------------------------------|
| Область                       | Группа технических средств объединенных по некоторому<br>признаку. Как правило, области сопоставляется конкретная<br>территория - комната, этаж, здание. Области могут образовы-<br>вать иерархические структуры. |

<span id="page-4-0"></span> $1B$ озможно использование в качестве блока питания – любого источника вторичного питания типа ИБП-1200/2400 с характеристиками, не хуже:

напряжение на выходе блока питания (постоянное, холостой ход),  $B - 10...28$ ;

ток нагрузки, А, не менее  $-0.2...0.3$ .

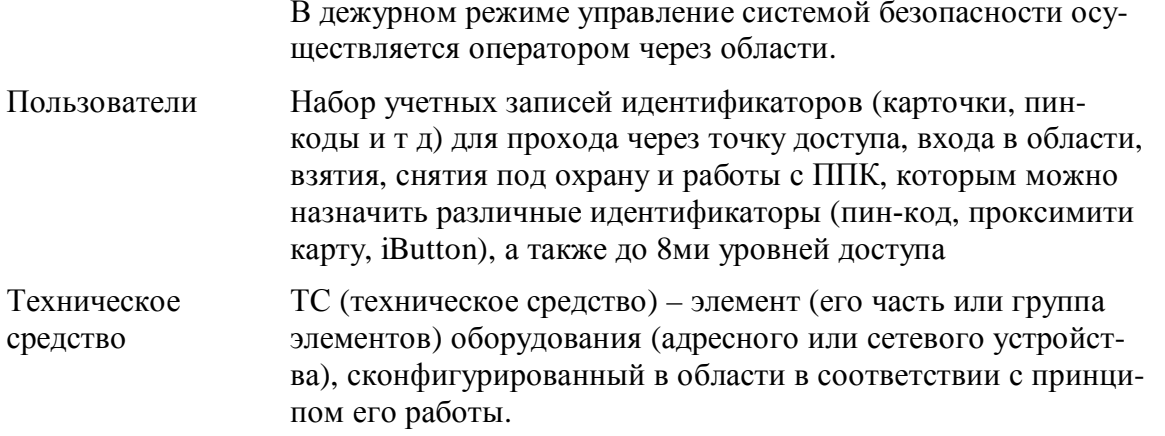

<u> 1989 - Andrea Stadt Britain, fransk politik (</u>

# <span id="page-6-0"></span>**1 Описание и работ**

#### <span id="page-6-1"></span>*3030 Назначение*

ПУО предназначен для организации удаленных терминалов управления областями и ТС в составе АСБ «Рубикон» и используется совместно с ППК "Рубикон".

ПУО, ориентирован на пользователей системы безопасности и позволяет организовать распределенную объектовую постановку областей на охрану (снятие с охраны). ПУО имеет встроенную клавиатуру для ввода пинкода и команд пользователя и графический дисплей с подсветкой для отображения информации.

*Внимание#* В ПУО, начиная с зав. № 590, введена возможность считывания кода с Proximity-карт типа HID и Em-marin.

ПУО соответствует техническим условиям ТУ 4372-002-72919476-2014.

По требованиям электромагнитной совместимости ППК соответствует нормам ГОСТ Р 53325- 2009. Степень жесткости – 2.

По степени защищенности от воздействия окружающей среды в соответствии с ГОСТ 14254-80 конструкция ПУО обеспечивает степень защиты оболочки –IP20.

ПУО является восстанавливаемым и ремонтируемым устройством.

Электропитание ПУО осуществляется от внешнего источника питания постоянного тока с напряжением (9,0 … 28,0) В.

<span id="page-6-3"></span>**Внимание!** Применение изделия при напряжении питания 24 В допускается но не рекомендуется. При питании выше 18 В возможно срабатывание защиты от перегрева и снижение яркости подсветки дисплея.

Средний срок службы долж[ен быть](#page-7-0) 10 лет.

#### <span id="page-6-2"></span>*3020 Технические характеристики*

Основные технические характеристики приведены в [Табл](#page-6-5). 1.

#### <span id="page-6-5"></span>**Табл. 1 Технические характеристики ПУО**

<span id="page-6-4"></span>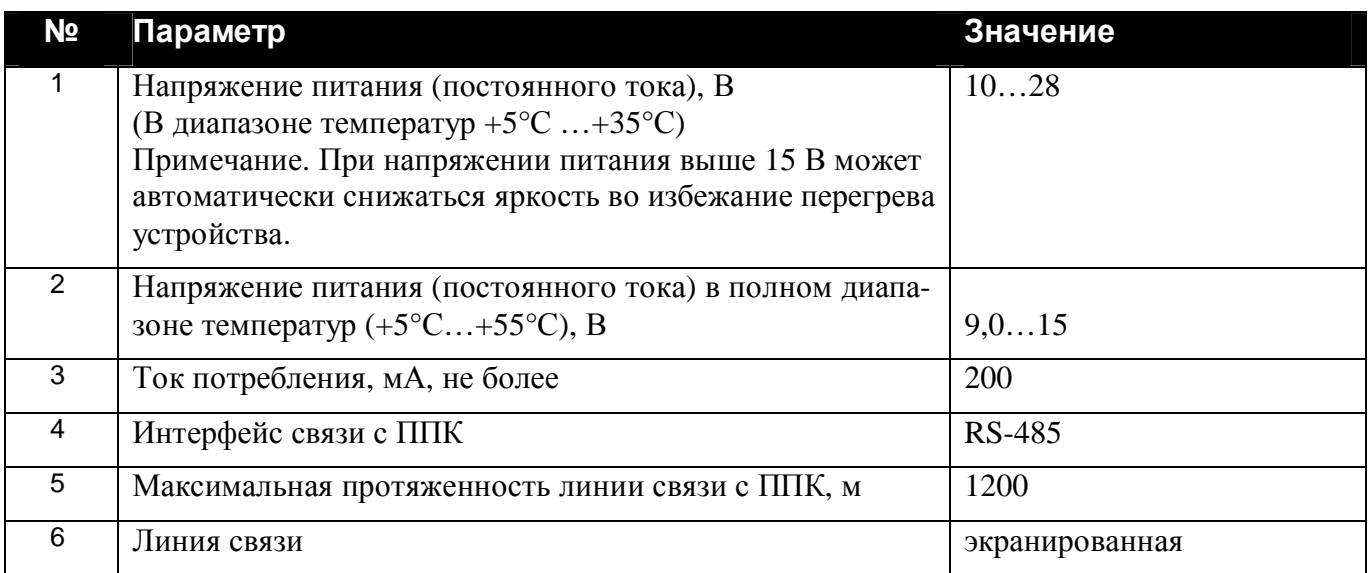

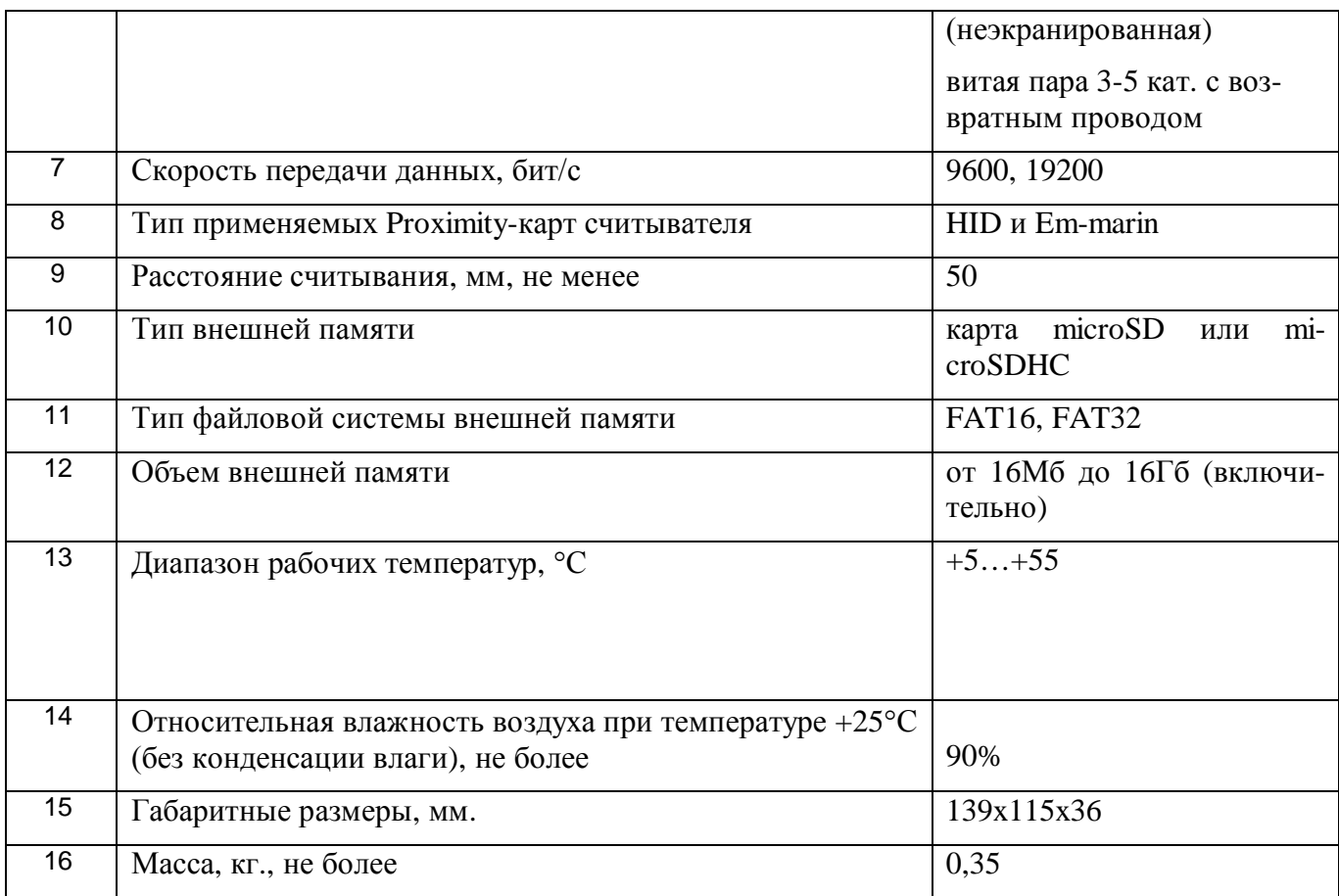

## 1.3. Cocmae

Состав устройства приведен в Табл. 2.

## <span id="page-7-0"></span>Табл. 2 Состав ПУО

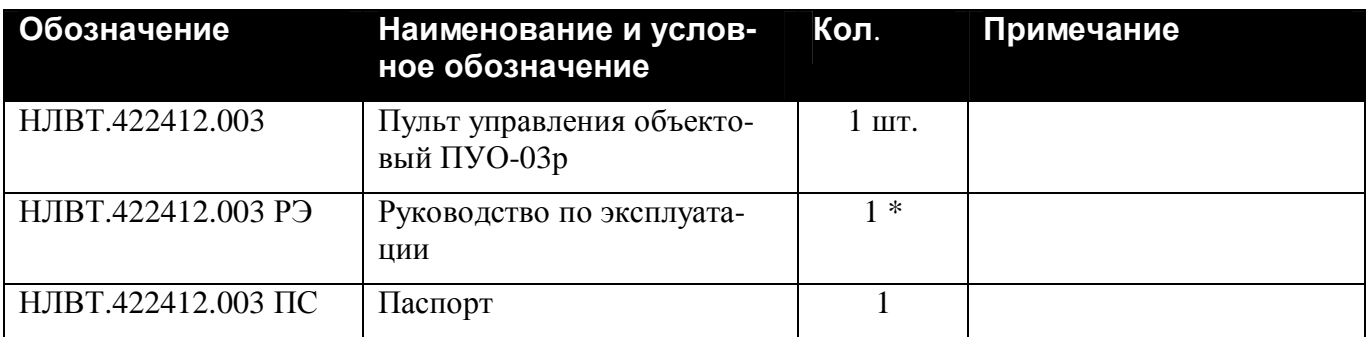

Примечание \*) По требованию заказчика.

## 1.4. Устройство и работа

В составе прибора ПУО (Рис. 1, Рис. 2) используется в качестве сетевого устройства и подключается по линии связи к ППК по интерфейсу RS-485 . Если ПУО является последним устройством в линии RS-485 - необходимо установить перемычку JP1 согласующего резистора (120 Ом).

ПУО является удаленным терминальным устройством, изготовленном на базе программируемого микроконтроллера, и осуществляет:

ввод данных пользователем с клавиатуры (Рис. 2);

- · передачу данных пользователя в ППК;
- · прием данных от ППК;
- · отображение принятых от пользователя и от ППК данных на экране дисплея[\(Рис](#page-9-0). 2);
- · звуковую и светодиодную индикацию режимов работы с помощью элементов ПУО(HL1, HL2, [Рис](#page-9-0). 2).

*Внимание#* В ПУО, начиная с зав. № 590, введена возможность считывания кода с Proximityкарт типа HID и Em-marin.

Для обновления (записи) управляющей программы в ПУО-03 предусмотрено подключение внешней памяти

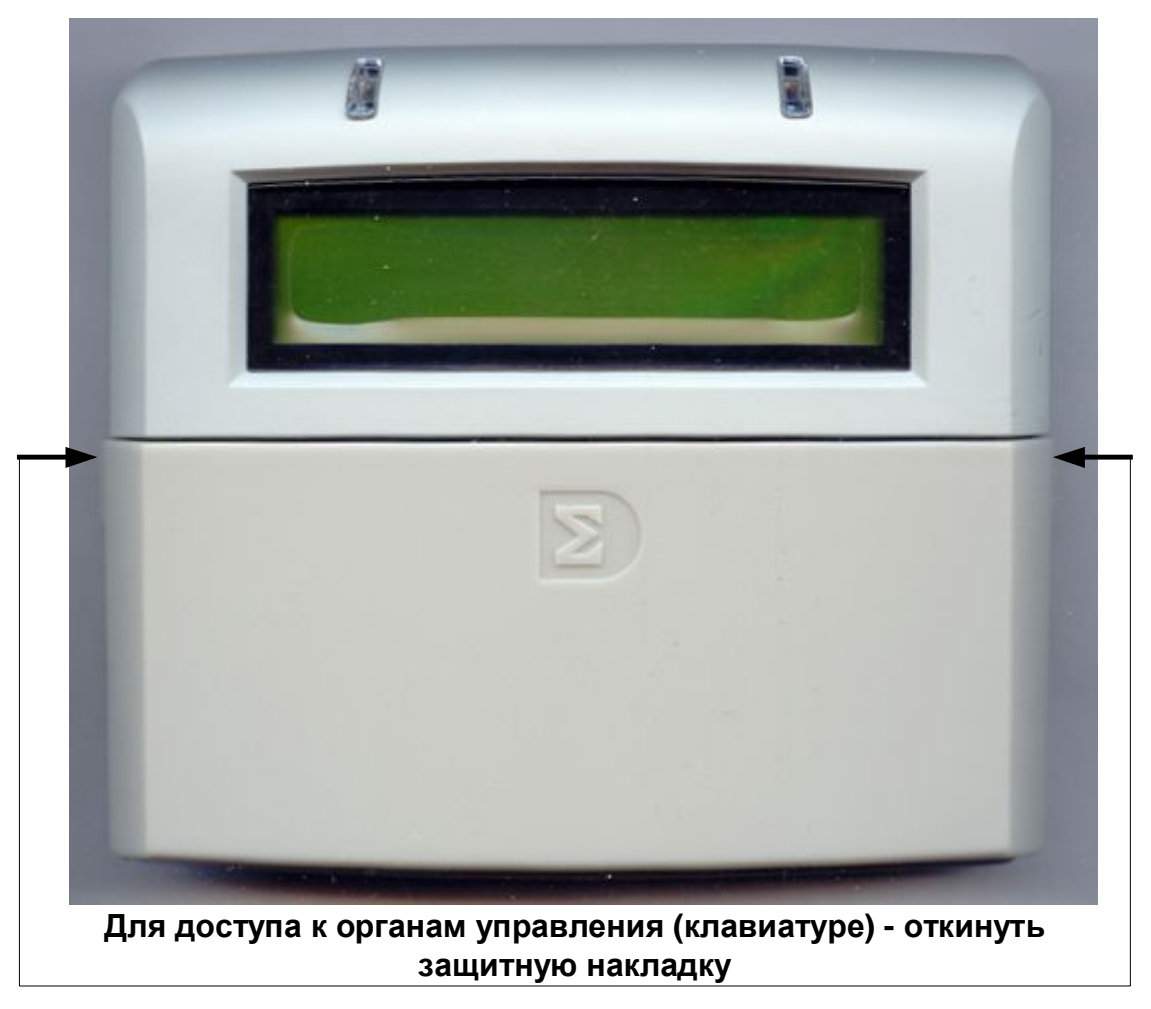

<span id="page-8-0"></span>**Рис. 1 Внешний вид ПУО**

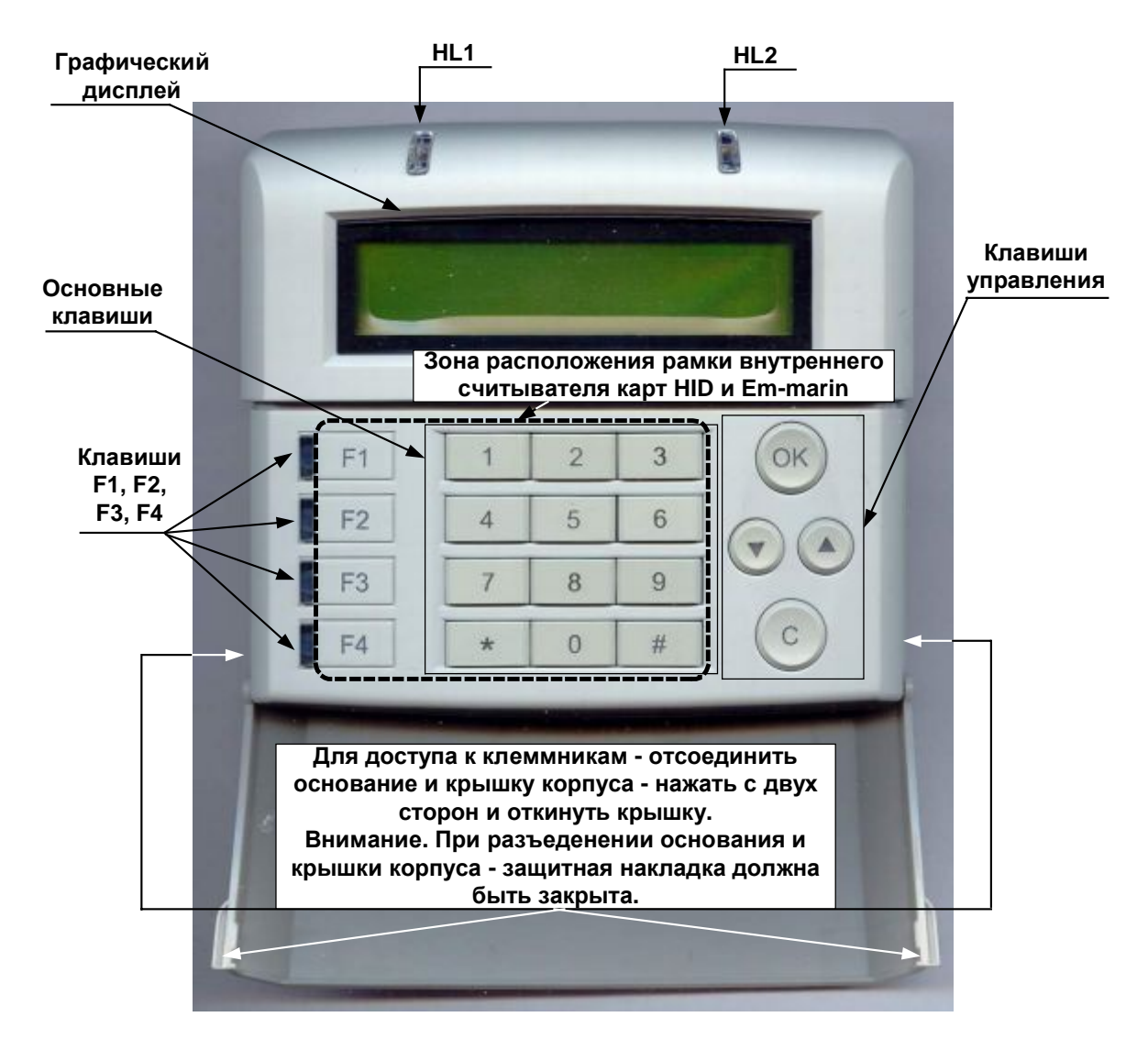

Рис. 2 Внешний вид ПУО (с откинутой накладкой)

В состав ПУО-03 (Рис. 2) входят следующие основные функциональные элементы:

- <span id="page-9-0"></span>микроконтроллер с памятью;
- преобразователь напряжения питания;
- клавиатура содержит:
	- десять цифр  $-1, 2, ..., 9, 0$ .
	- клавиша < служит для удаления последнего введенного символа;
	- клавиша "\*" служит для ввода символа ".";
	- $\overline{\mathsf{X}}$ клавиша олужит для подтверждения ввода (в дальнейшем "**ОК"**):
	- $\mathbf c$ служит для отмены ввода (сброс, в дальнейшем "С"); клавиша
- клавиши  $\bigcirc_n \bigcirc_n$  служат для листания списка (данных) соответственно вниз и вверх (в дальнейшем « $\downarrow$ » и « $\uparrow$ »);
- клавиши "F1", "F2", "F3", "F4" для выполнения контекстных для текущего меню операций.
- графический дисплей;  $\bullet$
- схема управления приемопередатчиком и приемопередатчик обеспечивают связь по линии с ППК по интерфейсу RS-485;
- для индикации режимов работы служит светодиодная индикация HL1, HL2, Рис. 2, см. Табл.  $\bullet$  $6$ ).
- схема звуковой сигнализации обеспечивает:
	- длинный звуковой сигнал при поступлении от ППК сигнала на выполнение команды;
	- тройной звуковой сигнал при поступлении сигнала "ОШИБКА";
	- звуковой сигнал при нажатии клавиши.
- микропереключатель является датчиком вскрытия корпуса устройства;  $\bullet$
- внутренний считыватель Proximity-карт.  $\bullet$

Клавиши ПУО-03 позволяют осуществлять ввод символов в соответствии с Табл. 3.

<span id="page-10-1"></span>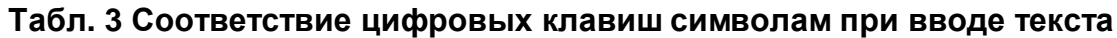

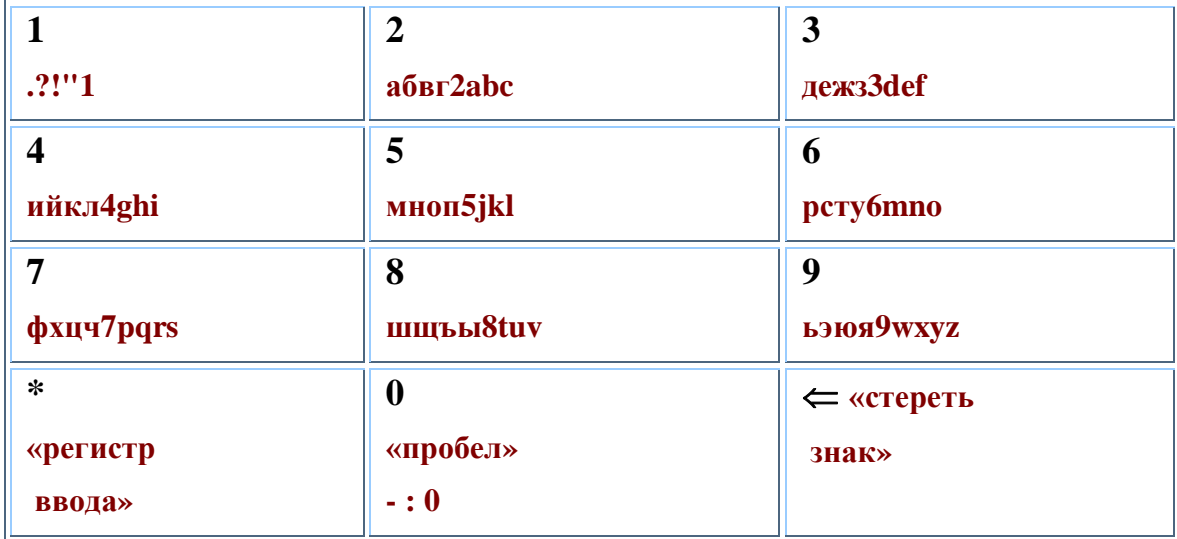

#### <span id="page-10-0"></span>1.4.1 Конструкция ПУО

ПУО конструктивно выполнен в пластмассовом разъемном корпусе (Рис. 3) и состоит из крышки и основания корпуса. Корпус ПУО обеспечивает степень защиты IP20. В пазах крышки корпуса

закреплена откидывающаяся защитная накладка, в случае необходимости закрывающая "окно" экрана и клавиатуру. На плате основания корпуса размещены - микропереключатель, обеспечивающий защиту от несанкционированного вскрытия корпуса. Крышка и основание корпуса соединяются с помощью выступов на боковых сторонах основания корпуса .

На плате располагается перемычки JP1 согласующего сопротивления (необходимо замкнуть если устройство является последним СУ).

На [Рис](#page-9-0). 2 пунктиром показана зона размещения рамки считывателя Proximity-карт.

Для доступа к клеммам подключения ППК необходимо снять крышку – см. [Рис](#page-13-0). 4.

Разъем карты памяти microSD закрыт металлической крышкой (см. [Рис](#page-13-1). 5), для установки памяти – сдвинуть и откинуть крышку, установить карту памяти, закрыть и задвинуть крышку.

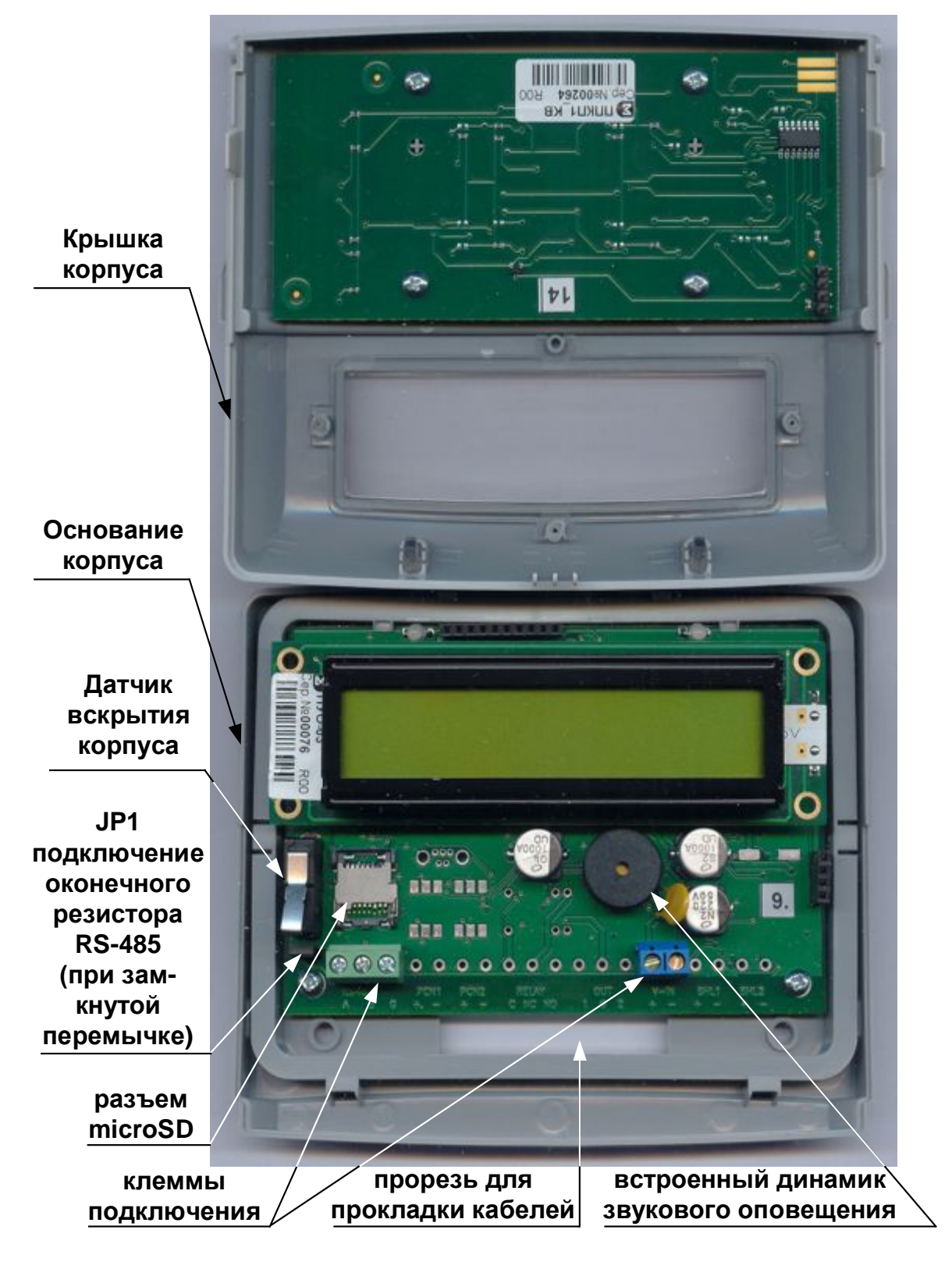

<span id="page-12-0"></span>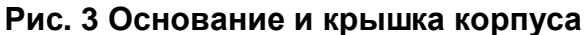

1. Для снятия крышки корпуса сжать ее с

боков и отклонить вверх.

2. Обратить особое внимание на аккуратное зацепление соответствующих элементов корпуса и совмещение разъема клавиатуры (помечены на рис.).

3. При обратной установке крышки сначала зацепить вверху

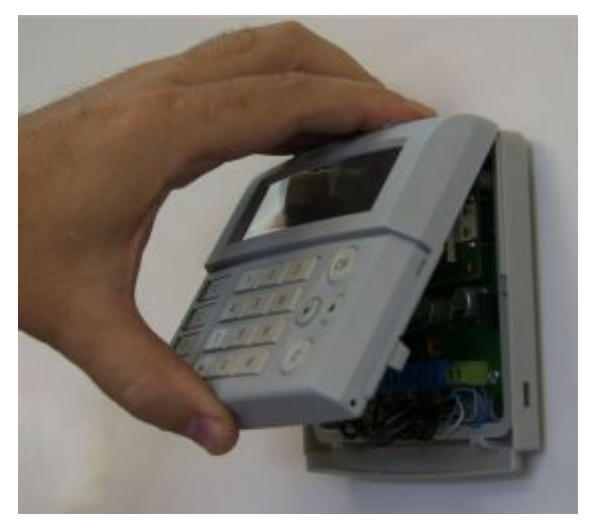

4. Затем защелкнуть крышку вниз.

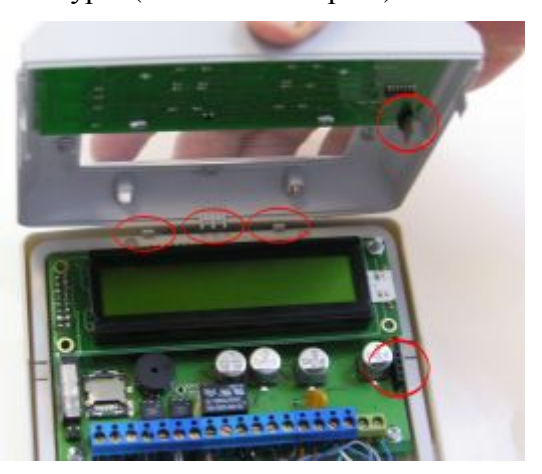

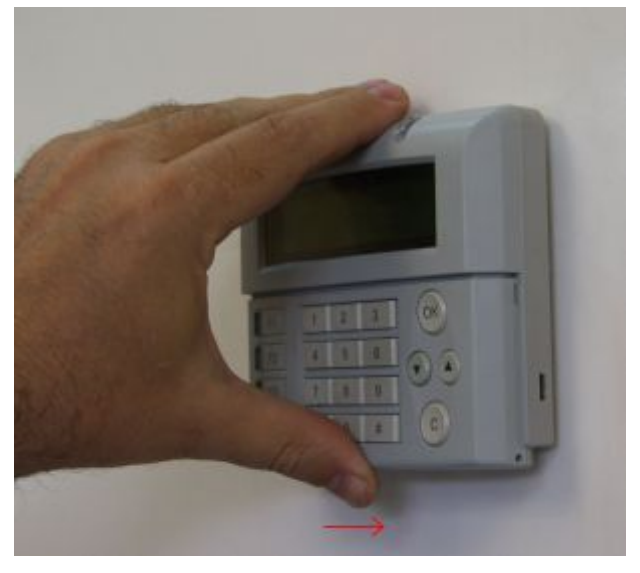

**Рис. 4 Снятие и установка крышки ПУО**

<span id="page-13-0"></span>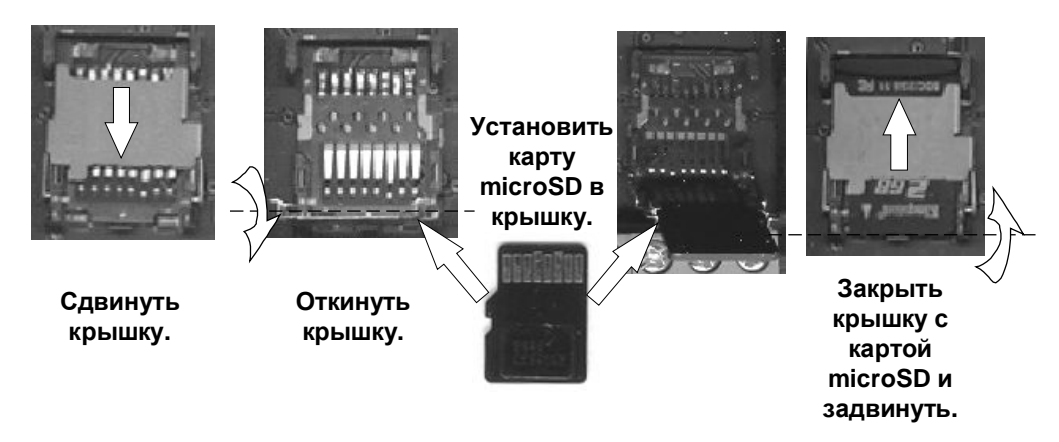

<span id="page-13-1"></span>**Рис. 5 Установка карты памяти microSD** 

Для закрепления ПУО на вертикальной поверхности сзади основания корпуса предусмотрено отверстие крепления ([Рис](#page-14-0). 6).

Габаритные и присоединительные размеры ПУО показаны на [Рис](#page-14-0). 6.

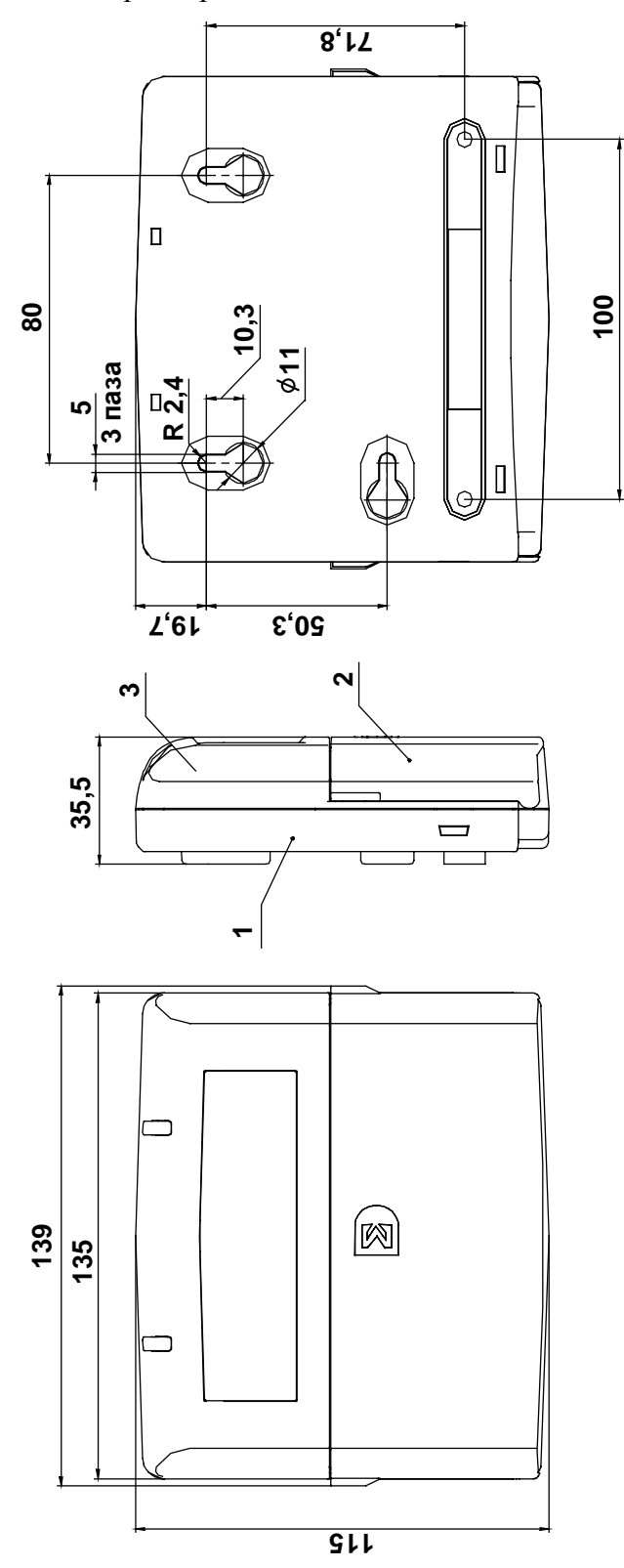

<span id="page-14-0"></span>**Рис. 6 Габаритные и присоединительные размеры**

#### <span id="page-15-0"></span>*3050 Маркировка*

Маркировка ПУО соответствует конструкторской документации и техническим условиям ТУ 4371-007-11508121-2014.

На шильдике ПУО нанесены:

- · товарный знак предприятия изготовителя;
- · условное обозначение устройства;
- заводской номер;

Заводской номер – являются его сетевым адресом.

#### <span id="page-15-1"></span>*3080 Упаковка*

Упаковка ПУО-03р соответствует ТУ 4372-002-72919476-2014.

## <span id="page-15-2"></span>**2 Использование**

#### <span id="page-15-3"></span>*2030 Подготовка к использованию*

#### <span id="page-15-4"></span>**2.1.1 Общие указания**

После длительного хранения ПУО следует произвести внешний осмотр.

При внешнем осмотре необходимо проверить:

- · отсутствие видимых механических повреждений;
- · чистоту гнезд, разъемов и клемм;
- <span id="page-15-5"></span>· состояние соединительных проводов и кабелей.

#### **2.1.2 Указания мер безопасности**

Все работы, связанные с монтажом, наладкой и эксплуатацией настоящего устройства, должны осуществлять лица, имеющие допуск на обслуживание установок до 1000 В, прошедшие инструктаж по технике безопасности и изучившие настоящий документ.

В процессе ремонта при проверке режимов элементов не допускать соприкосновения с токонесущими элементами блоков питания, так как в линиях источников питания может присутствовать опасное напряжение. Подключение, монтаж и замена деталей ПУО должны проводиться при обесточенном устройстве.

## <span id="page-15-6"></span>*2020 Размещение и монтаж*

#### <span id="page-15-7"></span>**2.2.1 Размещение**

Установку ПУО и его техническое обслуживание производит персонал специализированных организаций в соответствии со «Строительными нормами и правилами СНиП 2.04.09-84», требованиями эксплуатационной документации на ПУО и «Типовыми правилами технического содержания установок пожарной автоматики ВСН25-09.68-85».

Запрещено устанавливать ПУО ближе 1 м от элементов системы отопления. Необходимо принять меры по защите ПУО от прямых солнечных лучей.

ПУО предназначен для установки в сухих отапливаемых помещениях, отвечающим следующим требованиям:

- температура в помещении от  $+5^{\circ}C$  до  $+40^{\circ}C$ ;
- относительная влажность воздуха не более 90 % при температуре + 25 °C (без конденсации влаги);
- · в воздухе не должно быть паров кислот и щелочей, электропроводной пыли, газов, вызывающих коррозию.

ПУО закрепляется на вертикальной поверхности, на высоте, удобной для работы с клавиатурой и дисплеем ПУО.

Размещение ПУО должно исключать его случайное падение или перемещение по установочной поверхности, при котором возможно повреждение подключаемых проводов и кабелей.

При установке ПУО следует определить оптимальное место его расположения с точки зрения подключения его к ППК и ИБП-1200/2400, с учетом ограничений на длину линии связи СУ (не более 1200 м) и отсутствия ветвления линии связи.

## <span id="page-16-0"></span>**2.2.2 Рекомендации по монтажу**

Монтаж ПУО и всех соединительных линий производится в соответствии с настоящим документом, а также со схемами электрических подключений, приведенных в соответствующих эксплуатационных документах на блоки и устройства, входящие в состав АСБ «Рубикон» или ППК "Рубикон".

Подключение экранов кабелей линий связи и питания к защитному заземлению необходимо осуществлять в одной точке.

Кабеля питания и линии связи с ППК при монтаже – пропускаются через прорезь в основании корпуса ([Рис](#page-14-0). 6).

## <span id="page-16-1"></span>**2.2.3 Подключение ПУО**

Перед началом работ по подключению следует внимательно изучить настоящее руководство по эксплуатации ПУО, а также соответствующие руководства на ППК и ИБП-1200/2400.

Все подключения проводить при выключенном питании устройств, соединяемых с ПУО. Перед включением ПУО проверить правильность произведенного монтажа, включая полярность подключения к ИБП-1200/2400 и к ППК (при неправильном подключении есть возможность выхода их из строя).

Подключение ПУО показано на [Рис](#page-17-1). 7.

Если ПУО является последним устройством в линии связи RS-485, перемычку JP1 ([Рис](#page-12-0). 3) согласующего сопротивления необходимо замкнуть.

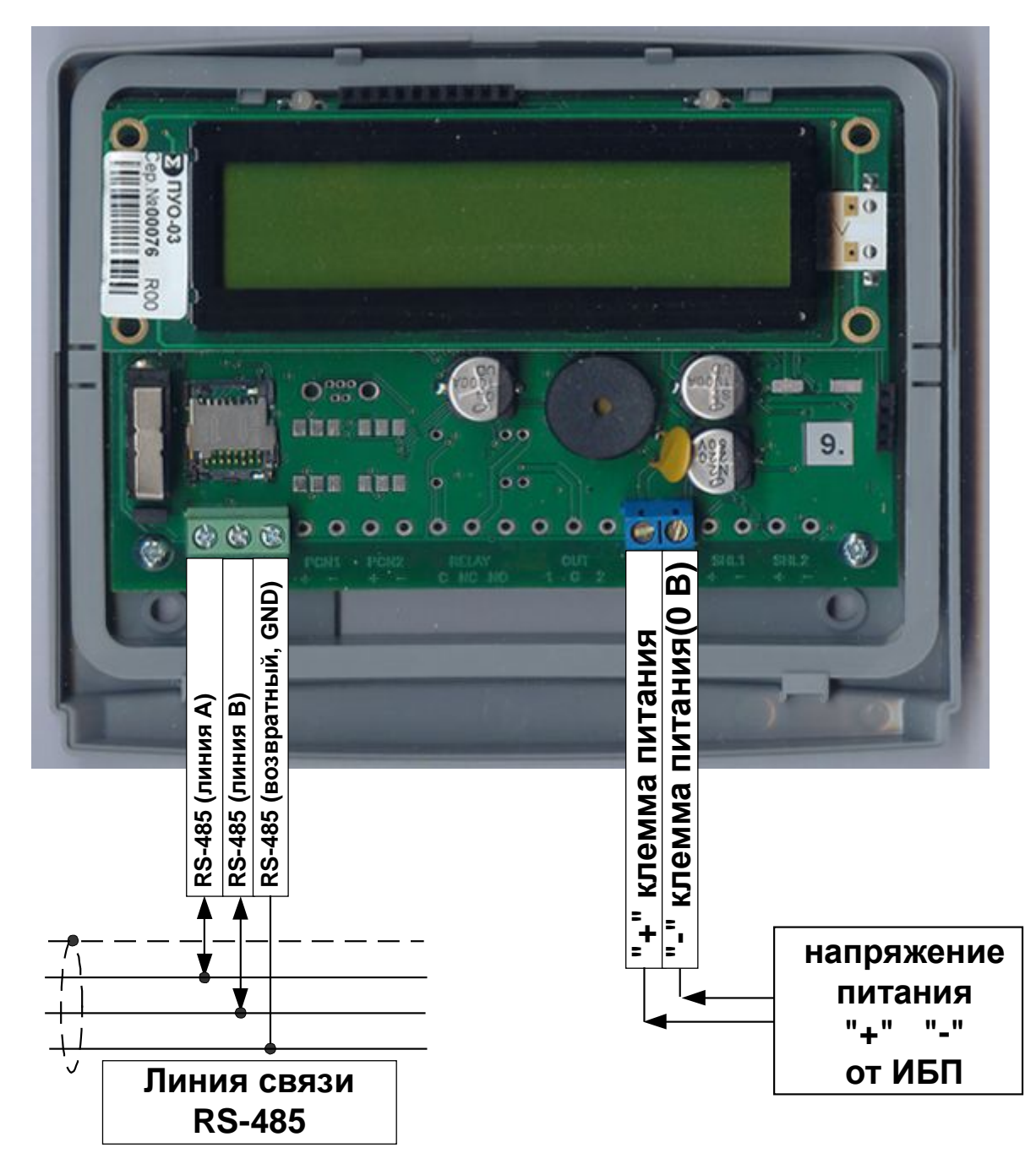

<span id="page-17-1"></span>**Рис. 7 Подключение ПУО**

## <span id="page-17-0"></span>**2.2.3.1 Назначение разъемов, перемычек и светодиодов на плате ПУО**

В нижней части платы ПУО размещены клеммные блоки подключения кабелей питания и линии связи с ППК (RS-485).Назначение разъемов приводятся в [Табл](#page-17-2). 4; перемычки – в [Табл](#page-18-2). 5; светодиодов – в [Табл](#page-18-1). 6.

## <span id="page-17-2"></span>**Табл. 4 Назначение разъемов на плате ПУО**

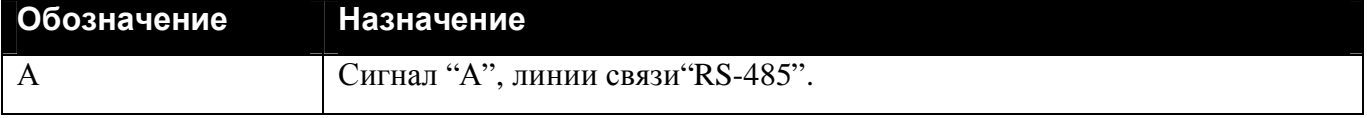

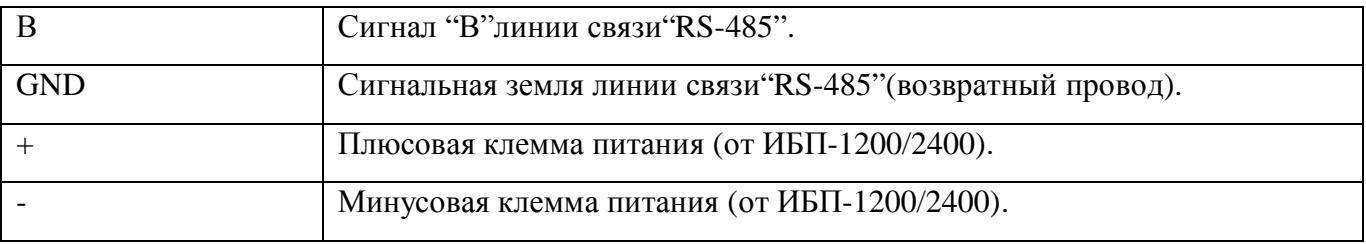

#### <span id="page-18-2"></span>**Табл. 5 Назначение перемычки на плате ПУО**

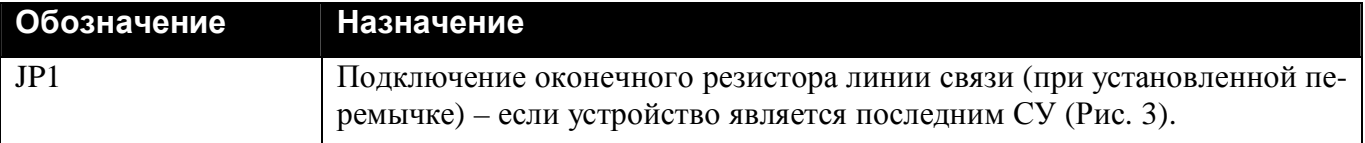

## <span id="page-18-1"></span>**Табл. 6 Назначение индикаторов ПУО**

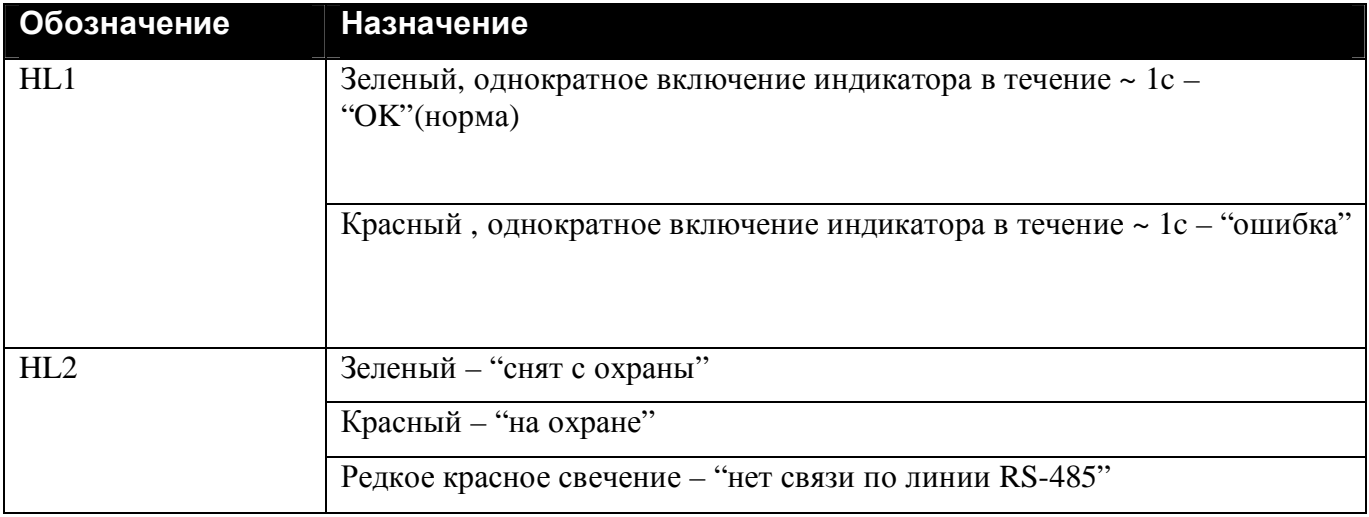

#### <span id="page-18-0"></span>*2050 Конфигурирование ПУО*

Перед началом работы с ПУО необходимо произвести его конфигурирование в ППК. Для этого необходимо:

- создать в конфигурации ППК сетевое устройство «ПУО-03» с адресом, соответствующим заводскому серийному номеру данного ПУО.
- · ПУО готов к работе.

Для работы пользователя с терминалом ПУО должны выполняться следующие условия:

- · В настройках пользователя должен быть задан пин-код для авторизации через ПУО.
- · В настройках пользователя должна быть отмечена опция «Вход в меню».
- · Пользователь будет видеть только те области к которым у него есть хотя бы одно из прав: взять, снять, сброс, в ремонт, управление (см настройки уровня доступа в руководстве по программированию).

#### <span id="page-19-0"></span>*2060 Работа пользователей с ПУО*

#### <span id="page-19-1"></span>**2.4.1 Режим ожидания**

По умолчанию, ПУО находится в режиме ожидания и на дисплей выводится текущее время и дата ([Рис](#page-19-4). 8).

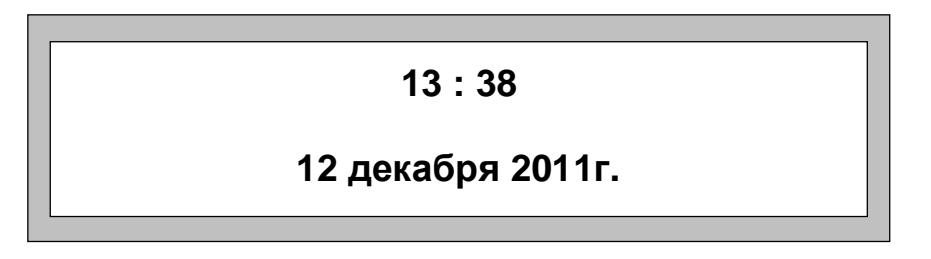

#### <span id="page-19-4"></span>**Рис. 8 Режим ожидания**

#### <span id="page-19-2"></span>**2.4.2 Авторизация пользователя**

Для перевода ПУО в режим ввода команд пользователя необходимо произвести авторизацию, т.е. регистрацию в ППК. Для вывода на дисплей окна авторизации ([Рис](#page-19-5). 9) нажать любую клавишу. Далее ввести пинкод зарегистрированного в ППК пользователя и нажать "**OK**".

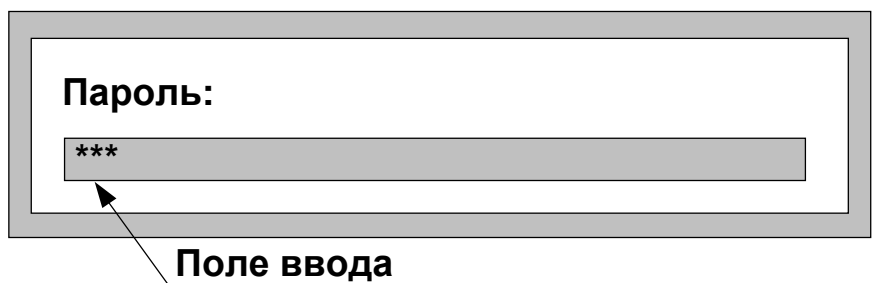

#### <span id="page-19-5"></span>**Рис. 9 Авторизация пользователя**

*Примечание.* При работе с клавиатурой для подтверждения команды используется клавиша "**OK**", для отмены команды - "**C**", для удаления последнего введенного символа – клавиша «#»*.* 

Если произошла ошибка авторизации на дисплей, будет выведено сообщение об ошибке "Ошибка авторизации" – введенный пароль пользователя не найден в ППК, либо у пользователя нет областей, которыми он мог бы управлять.

После вывода сообщения об ошибке ПУО возвращается в режим ожидания (см. [Рис](#page-19-4). 8). В этом случае необходимо повторить ввод пароля.

## <span id="page-19-3"></span>**2.4.3 Работа с областью и ТС**

После успешной авторизации на дисплей будет выведено окно с доступными для работы данного пользователя областями (первой из списка доступных) Рис[. 10.](#page-20-0)

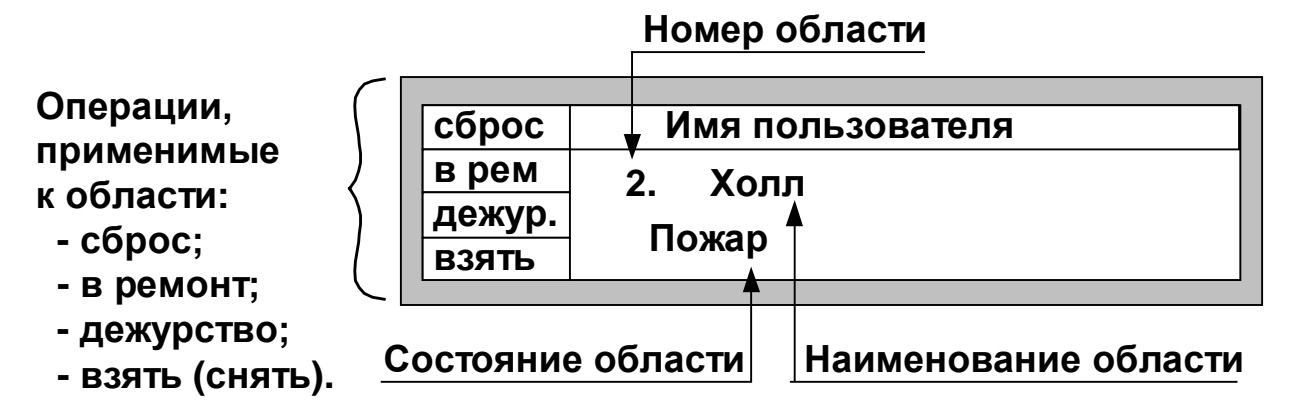

## <span id="page-20-0"></span>**Рис. 10 Состояние области**

Для перехода к следующей (предыдущей), доступной для пользователя области, предназначены клавиши « $\downarrow$ » и « $\uparrow$ » соответственно.

В левой части дисплея приведены операции, применимые к области. Указанные операции осуществляются посредством следующих клавиш: "F1", "F2", "F3", "F4"

- · "**F1**" **сброс** области.
- · "**F2**" **в рем** (отключение) всех ТС области, находящихся в состоянии отличном от "нормы".
- · "**F3**" **дежур.** (включение) всех ТС области, находящихся в состоянии "ремонт".
- · "**F4**" **снять/взять** перевести (снять) область в дежурный режим на охрану(из дежурного режима).

Если у пользователя нет права на одну из вышеперечисленных операций, то при нажатии на Fклавишу на экран будет выведено сообщение «У вас нет прав».

При нажатии клавиши «C» сеанс пользователя будет завершен.

Для просмотра списка технических средств области и их состояний предназначена клавиша «ОК» (Рис[. 11\)](#page-20-1).

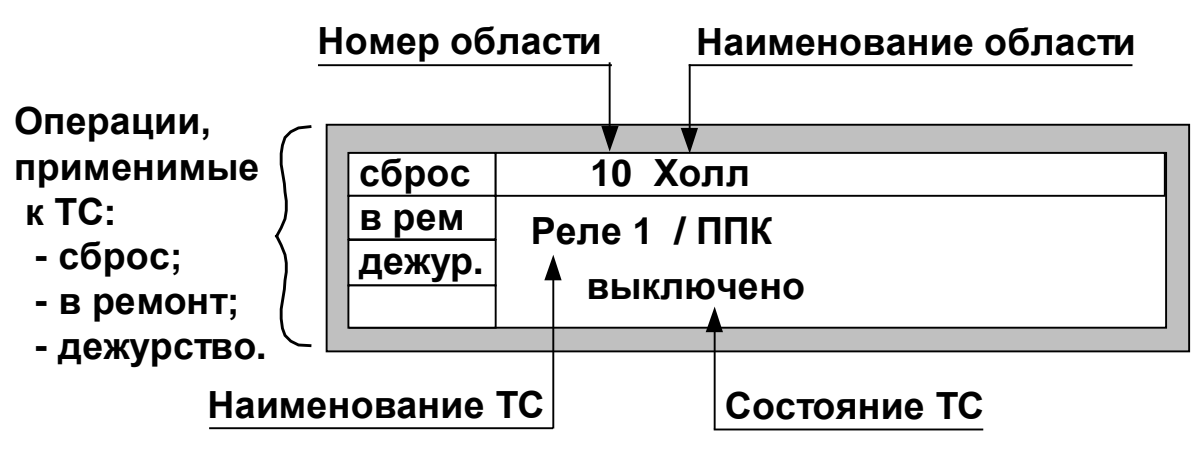

## <span id="page-20-1"></span>**Рис. 11 Состояние технического средства (ТС)**

Для перехода к следующему (предыдущему) ТС, предназначены клавиши « $\downarrow$ » и «<sup>1</sup>» соответственно.

В левой части дисплея приведены операции, применимые к области. Указанные операции осуществляются посредством следующих клавиш: "F1", "F2", "F3"

- · "**F1**" **сброс** технического средства.
- · "**F2**" **в рем** отправить в ремонт техническое средство.
- · "**F3**" –**дежур** вывести из ремонта техническое средство.

Если у пользователя нет права на одну из вышеперечисленных операций, то при нажатии на Fклавишу на экран будет выведено сообщение «У вас нет прав».

При нажатии «C» пользователь вернется к списку областей.

#### <span id="page-21-0"></span>**2.4.4 Отсутствие сигнала по линии связи с ППК (RS-485)**

В случае отсутствия сигнала по линии связи с ППК (RS-485) – на дисплее:

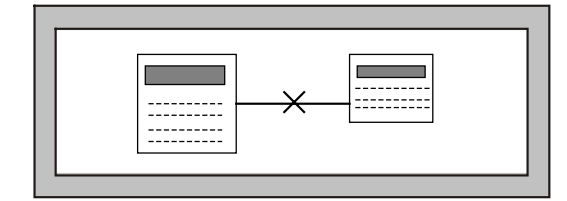

#### <span id="page-21-1"></span>**2.4.5 Установление связи с ППК (RS-485)**

Появление связи с ППК (получение от него точного времени), на дисплее отображается:

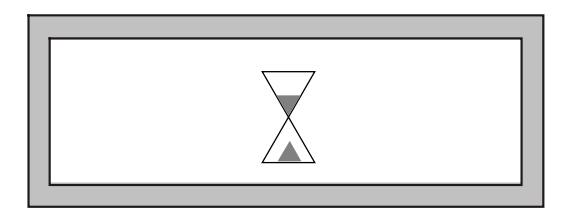

#### <span id="page-21-2"></span>**2.4.6 Внутренний считыватель**

В ПУО, начиная с зав. № 590, введена возможность считывания кода с Proximity-карт типа HID и EM-Marin. Для этого используется внутренний считыватель, расположенный непосредственно под клавиатурой ППК.

Функции считывания кода используются для:

- конфигурирования идентификатора пользователей вида «Бесконтактная карта»,

- постановки /снятия с охраны пользователями областей в соответствии с уровнями доступа для конкретного пользователя,

- авторизации пользователя в системе с возможностью выполнения различных команд и конфигурирования системы.

Более подробно эти функции описаны в документе «АСБ «Рубикон». Руководство по программированию».

Для считывания карты необходимо поднести ее к зоне размещения рамки считывателя (см. [Рис](#page-9-0). 2 ) на расстояние менее 50 мм. Признак считывания кода карты – одиночный звуковой сигнал на ППК (одинаковый для всех случаев).

## <span id="page-22-0"></span>**3 Техническое обслуживание**

Техническое обслуживание ПУО производят по планово-предупредительной системе, которая предусматривает годовое техническое обслуживание.

Работы по годовому техническому обслуживанию выполняются работником обслуживающей организации и включают:

- · внешнего состояния ПУО;
- · проверку надежности крепления ПУО, состояние внешних монтажных проводов и кабелей;
- · проверку параметров линий связи и питания.

## <span id="page-22-1"></span>*5030 Проверка работоспособности*

При проверке ПУО – все подключения и отключения производить при отсутствии напряжения питания ППК и ИБП-1200/2400.

## <span id="page-22-2"></span>**3.1.1 Проверка комплектности поставки**

Распаковать ПУО и проверить:

- · комплектность поставки в соответствии с паспортом
- <span id="page-22-3"></span>заводской номер, дату изготовления на шильдике корпуса ПУО и в паспорте.

#### **3.1.2 Проверка внешнего состояния**

Провести внешний осмотр ПУО и убедиться в отсутствии внешних повреждений корпуса, клавиатуры, дисплея.

Разъединить крышку и основание корпуса (см. п. [1.4.1\)](#page-10-0) и провести внешний осмотр целостности платы, элементов, клеммного блока и соединительных шлейфов (при необходимости проверить и установить перемычки).

## <span id="page-22-4"></span>**3.1.3 Проверка на включение**

При отсутствии напряжения питания на ИБП-1200/2400 – подключить к нему соответствующие клеммы питания ПУО.

Включить ИБП-1200/2400.

В случае исправности ПУО на экране дисплея – должно появиться сообщение "**Нет сигнала в ЛС"**(Рис[. 12\)](#page-22-5).

Замерить ток потребляемый ПУО (не более 200 мА).

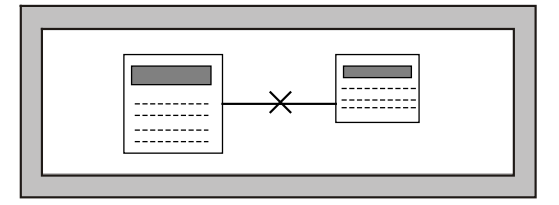

#### <span id="page-22-5"></span>**Рис. 12 Проверка исправности ПУО на включение (без подключения линии связи с ППК)**

При успешном завершении указанных действий – ПУО считается исправным.

В случае отсутствия сообщения – см. Табл. 7 [Возможные неисправности](#page-23-4).

## <span id="page-23-0"></span>**3.1.4 Проверка связи с ППК**

Провести конфигурирование ПУО в ППК (см. п. [2.3](#page-18-0) [Конфигурирование ПУО](#page-18-0)).

Выключить ИБП-1200/2400 и подсоединить ППК к соответствующим клеммам линии связи интерфейса связи RS-485 ПУО ("А", "В"и  $\perp$ ).

Дальнейшие проверки проводить в соответствии с п. [2.4](#page-19-0) [Работа пользователей с ПУО](#page-19-0).

При проверке связи с ППК – обратить внимание на работоспособность всех клавиш клавиатуры, звуковой сигнализации и датчика вскрытия корпуса (геркон).

В случае обнаружения неисправностей – следует просмотреть Табл. 7 [Возможные неисправности](#page-23-4) или обратится в службу технической поддержки - [support@sigma-is.ru.](mailto:support@sigma-is.ru) 

## <span id="page-23-1"></span>**4 Текущий ремонт**

Возможные неисправности, причины и указания по их устранению приведены в [Табл](#page-23-4). 7.

#### <span id="page-23-4"></span>**Табл. 7 Возможные неисправности**

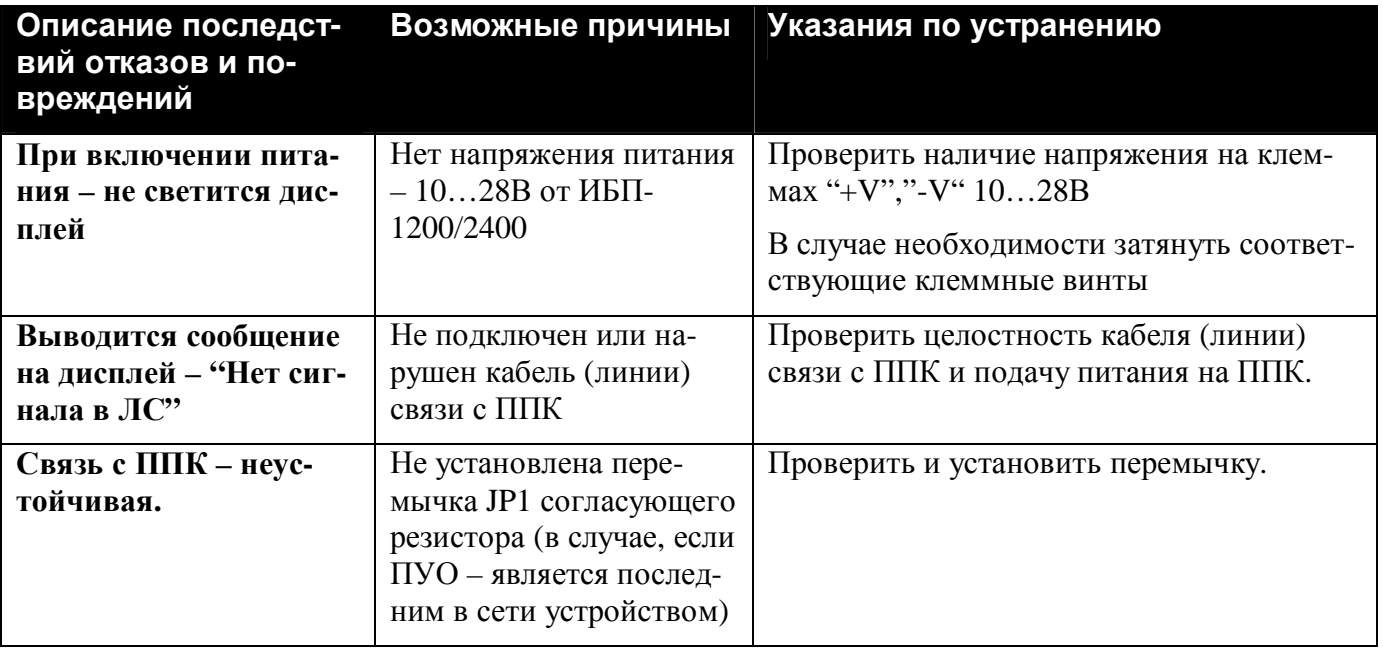

## <span id="page-23-2"></span>**5 Хранение**

В помещениях для хранения ПУО не должно быть пыли, паров кислот, щелочей, агрессивных газов и других вредных примесей, вызывающих коррозию.

Хранение ПУО в потребительской таре должно соответствовать условиям ГОСТ 15150.

## <span id="page-23-3"></span>**6 Транспортирование**

Транспортирование упакованных ПУО может производиться в любых крытых транспортных средствах. При транспортировании, перегрузке ПУО должны оберегаться от ударов, толчков и воздействия влаги.

Условия транспортирования и хранения должны соответствовать ГОСТ 15150.

После транспортирования ПУО перед включением должен быть выдержан в нормальных условиях в течение не менее 24 ч.

# <span id="page-24-0"></span>**7 Гарантии изготовителя**

Изготовитель гарантирует соответствие ПУО требованиям технических условий при соблюдении потребителем правил транспортирования, хранения и эксплуатации.

Гарантийный срок эксплуатации 18 месяцев со дня ввода в эксплуатацию, но не более 24 месяцев со дня отгрузки.

## <span id="page-24-1"></span>**8 Сведения об изготовителе**

ООО «РИСПА», 105173, Россия, г. Москва, ул. 9-мая, 12б

тел.: (495) 542-41-70, факс: (495) 542-41-80

E-mail: общие вопросы - [info@sigma-is.ru;](mailto:info@sigma-is.ru) 

коммерческий отдел - [sale@sigma-is.ru;](mailto:sale@sigma-is.ru) 

техническая поддержка - support@sigma-is.ru.

ремонт оборудования – [remont@sigma-is.ru.](mailto:remont@sigma-is.ru) 

[http://www.sigma-is.ru](http://www.sigma-is.ru/)

## <span id="page-24-2"></span>**9 Сведения о рекламациях**

При отказе ПУО в работе и обнаружении неисправностей должен быть составлен рекламационный акт о выявленных дефектах и неисправностях.

ПУО вместе с паспортом и рекламационным актом возвращается предприятию-изготовителю для ремонта или замены.

*Примечание.* Выход ПУО из строя в результате несоблюдения правил монтажа и эксплуатации не является основанием для рекламации и бесплатного ремонта.

**Внимание!** Претензии без паспорта ПУО и рекламационного акта предприятие-изготовитель не принимает.

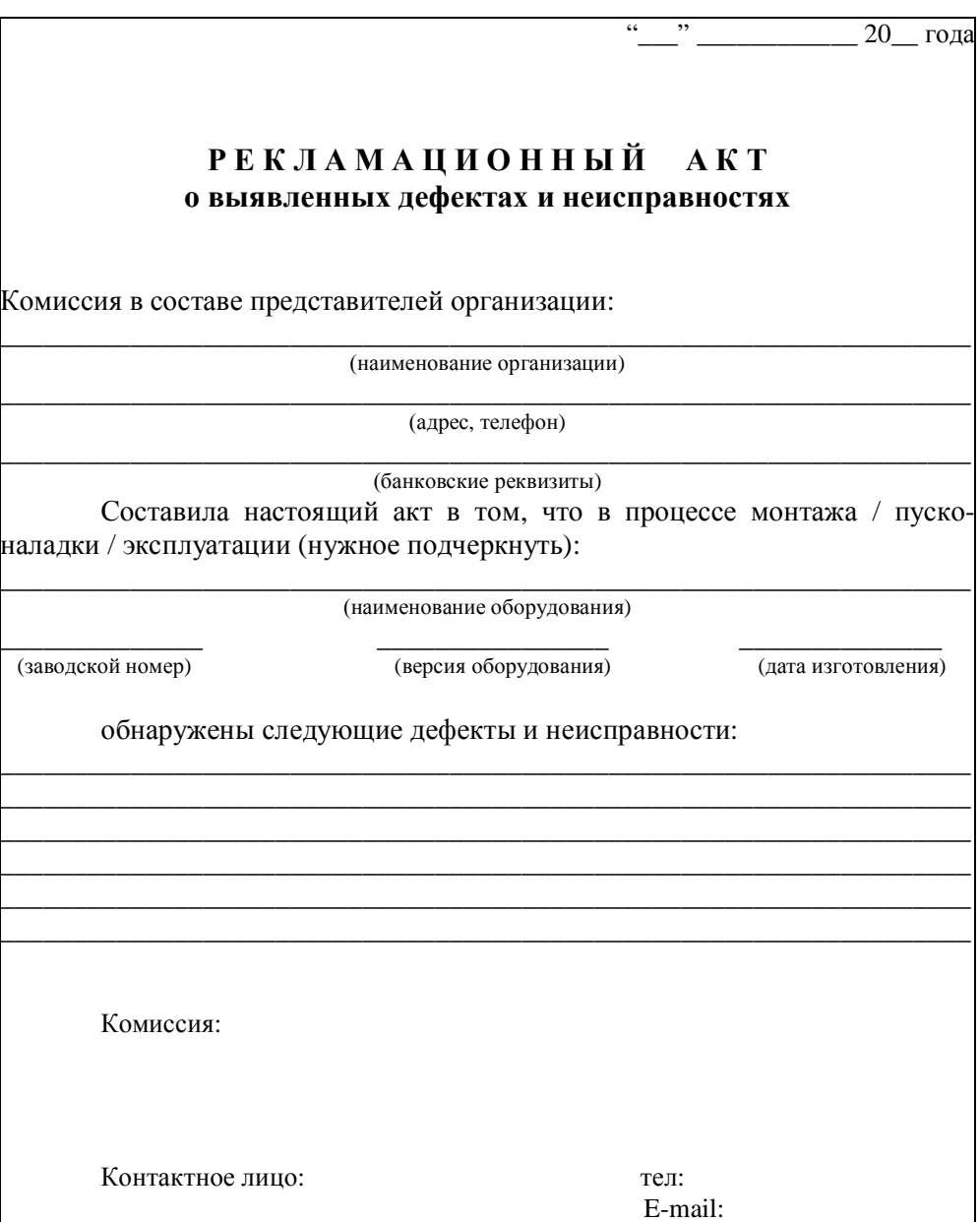

# <span id="page-25-0"></span>**10 Редакции документа**

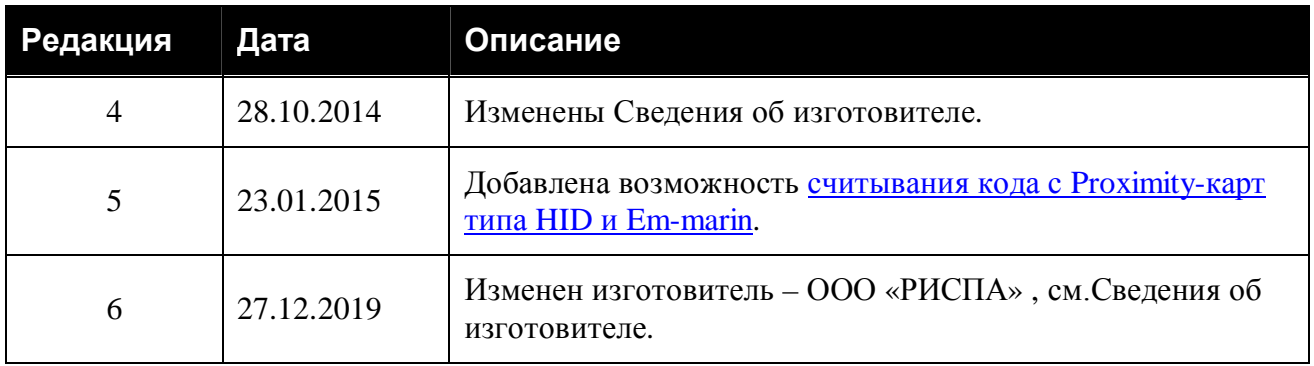